**チョイソコ南房総・館山** ¶ #L<br>N∭⊞BB **インターネット会員登録**南房総 ・館山 - 1. 利用者登録 - 2 最寄り停留所の設定 - 2 最寄り停留所の設定 - 2 最寄り停留所の設定 - 2 最寄り停留所の設定 - 2 最寄り停留所の設定 - 2 最寄り停留所の設定 - 2 最寄り停留所の設定 -**1 インターネット受付サイトにアクセス 3** 最寄り停留所を設定します。 「利用者登録」の画面がでてきたら、 **3 4** します。(下の読取コードからアクセス 各項目を入力してください。 **【選び方①】**停留所 MAP をみて選ぶ してください。) ※会員規約を必ずお読みください。

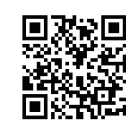

チョイとソコまで、ごいっしょに ■

https://minamibosotateyama.aisin-choisoko.com ※ パソコンからでもご登録できます。

**2** サイトの「利用者登録」をクリックします。

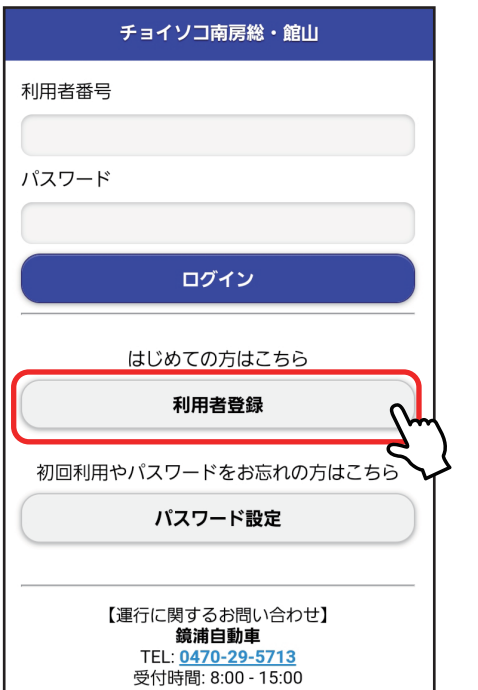

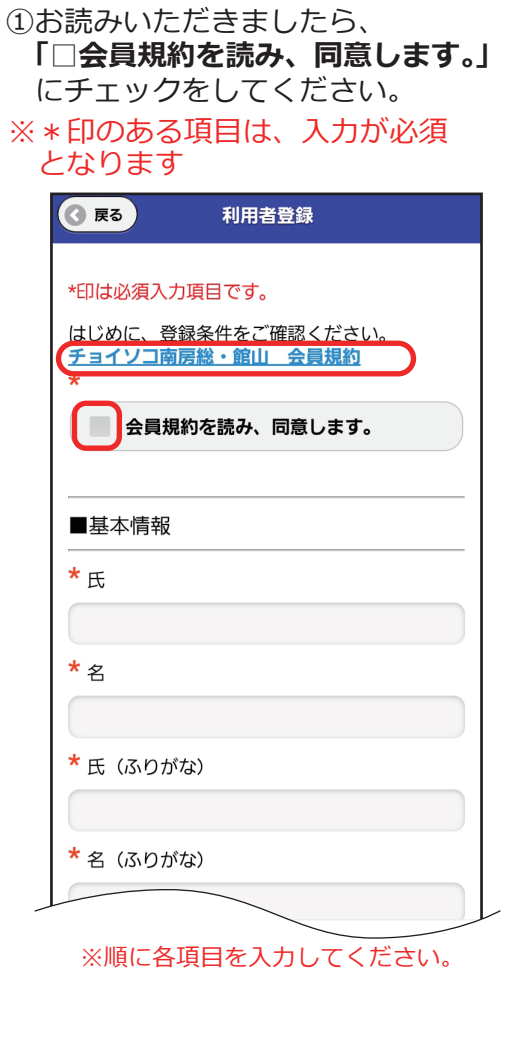

⑴お手元にある停留所 MAP から 最寄り停留所名を入力ください。 ※一部の文字でも可 ⑵プルダウンで出てくる停留所から 最寄り停留所を選んでください。

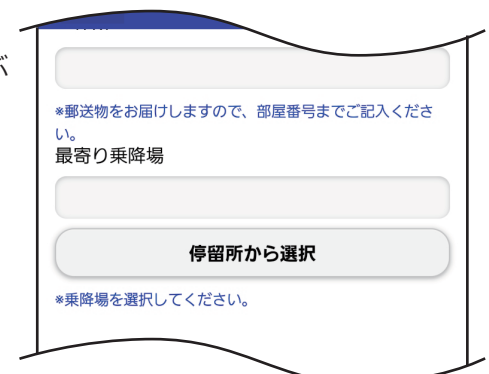

**【選び方②】**画面の地図から選ぶ ⑴「停留所から選択」をクリック ※停留所が配置された地図が表示されます。 ⑵該当の停留所を選ぶ

「最寄り停留所」に選択した停留所が 表記されていることを確認したら、 **「これを選択する」**をクリックください。

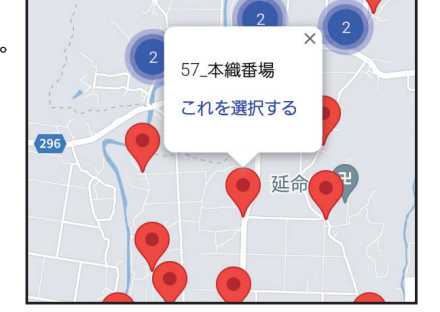

**登録する**

**この内容で登録します。よろしいですか︖ ログインの際に利用者番号とパスワードが必要**

誤りがないか最終確認し、 「登録する」を クリックしてください。

**登録完了後、利用者番号を記載したパスワード**

**内容をお控えいただきますようお願いします。**

**キャンセル OK**

**になります。**

**設定画面に遷移しますので、**

<mark>5</mark> その他全ての項目、 アンケート などを回答いただき、誤りがないか 最終確認し、「登録する」をクリック してください。

<mark>6 確認画面が表示されますので、</mark> 「OK」をクリックしてください。 続いて、パスワードの設定を行い ます。 ※次の画面で利用者登録番号が発行されます のでメモの準備をお願いします。

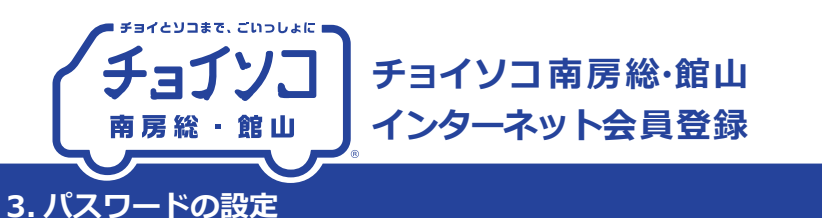

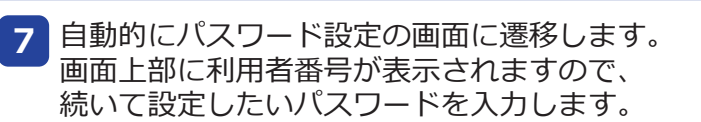

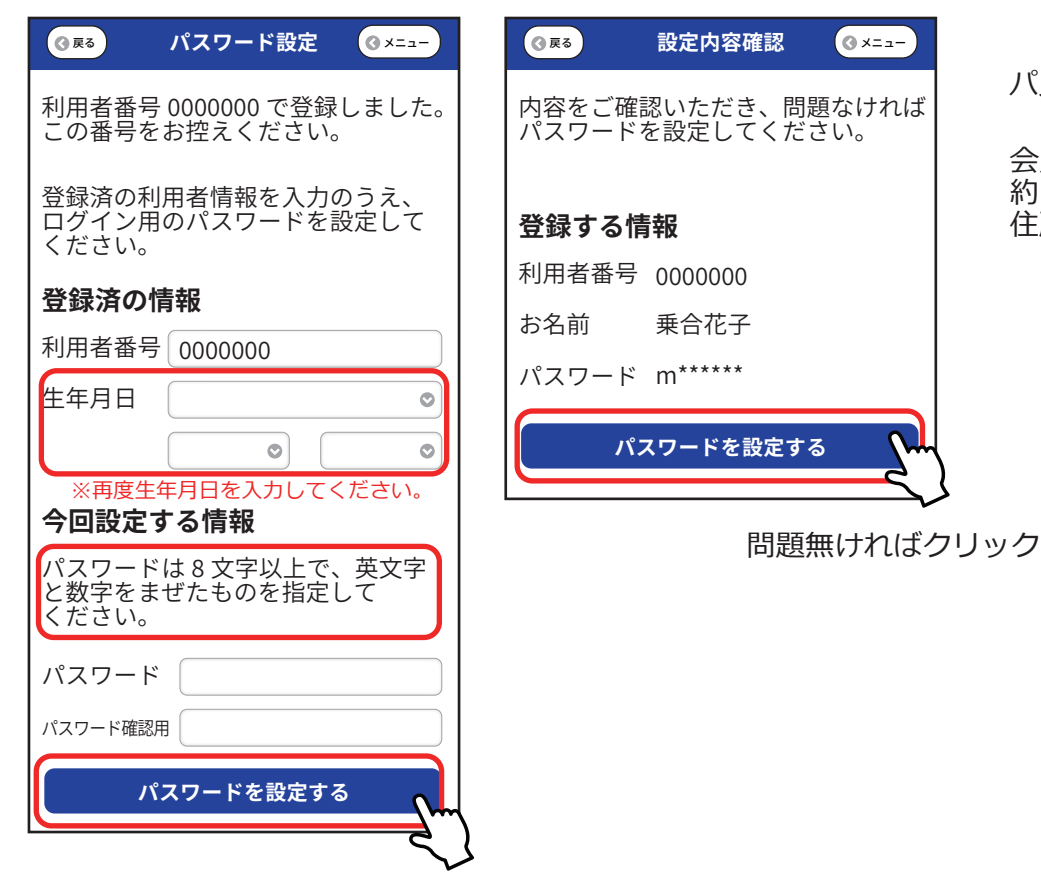

パスワードの設定完了です。

<u>tin film alman Ha</u>

 $\theta$  x=  $x -$ 

会員証ご希望の方へは 約2週間後に会員証をご登録の 住所へ郵送いたします。

- ・乗り合い送迎サービス「チョイソコ南房総・館山 I は、会員規約にもとづき 会員になった方にご利用いただけます。
- ・会員規約を必ずご確認ください。 3 をご参照ください。
- ・会員条件を満たしていない人は、削除させていただく場合がございますので、 予めご了承をお願いいたします。

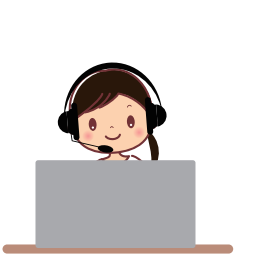

お問合せ先 チョイソコ予約センター 80470-29-5713 (毎日8:30~14:30)